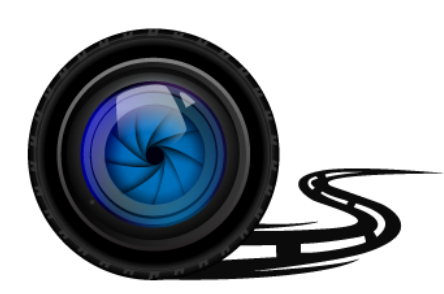

# **Wheel Witness CM PRO**

# *Owner's Manual*

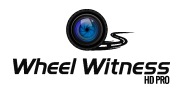

# **Thank you for purchasing the WheelWitness CM PRO Dash Cam!**

# We are always here to help so please do not hesitate to let us know any *questions or concerns you may have! Your 100% satisfaction is our priority!*

If you have any questions please contact us via our website! (http://www.WheelWitness.com)

#### **Copyright Notice**

Please note this product is for personal use only.

The form of usage should not offend or infringe international or domestic copyright laws and regulations. All recorded videos should be for personal use only.

Please note that using this product for recording occasions like shows, exhibitions or commercial activities will infringe others copyrights or legislation rights.

# Table of Contents

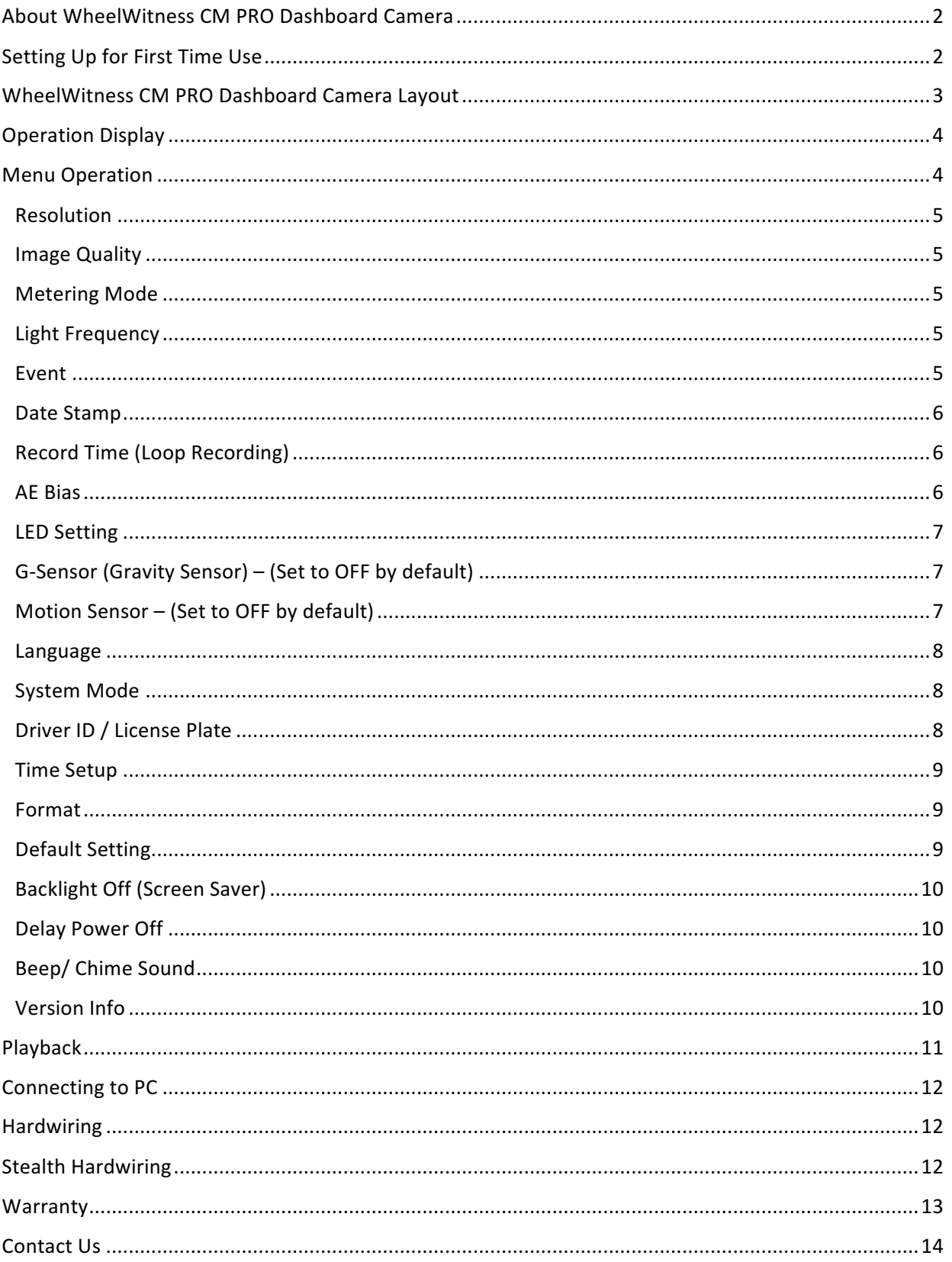

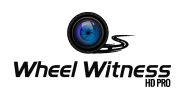

# About WheelWitness CM PRO Dashboard Camera

The camera is designed to automatically turn ON when it receives power to the DC IN port. It also automatically shuts down and records for a few extra seconds using the internal battery when the power is shut off (to avoid any sudden power cuts and possibly corrupting data). Under default settings the camera always cycles or "loops" the SD card so you will always be recording and never run out of space. 

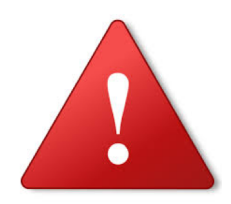

Certain camera functions such as Motion Sensor and G-sensor should remain **OFF under normal operating conditions**. They are intended to be used ONLY when the vehicle is stationary and would interfere with normal camera operation while driving. Please only change the settings as required!

If you have any questions, please contact us!

#### Setting Up for First Time Use

1. Install microSD Card into the card slot. (If you have trouble use a penny to push it in.)

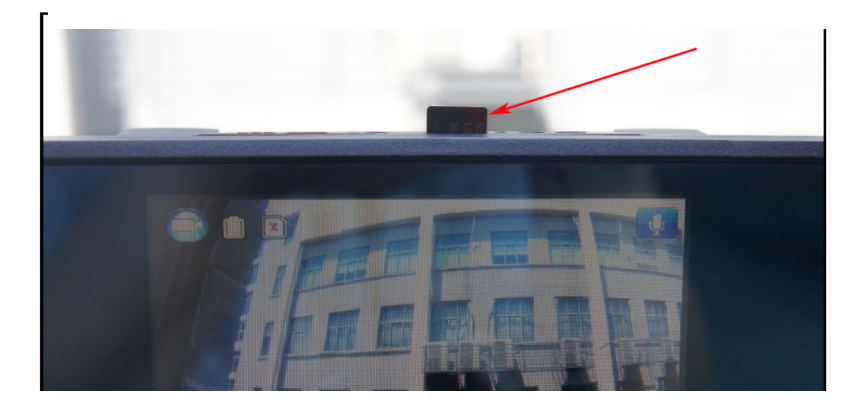

2. Using the clips on the back of the CM PRO, attach it securely to your rear view mirror as shown below.

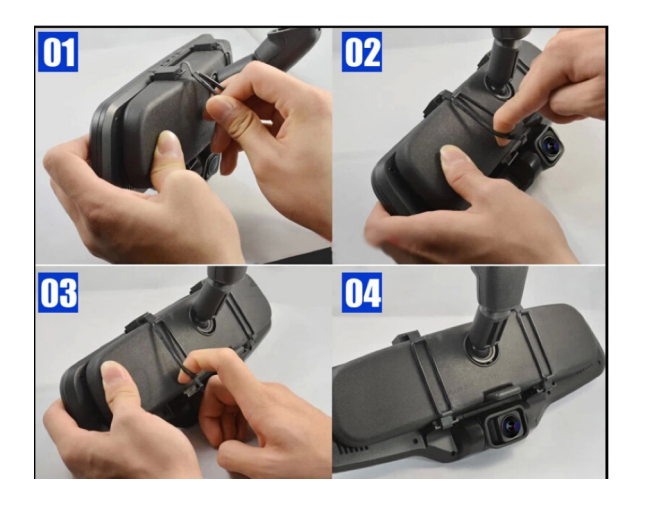

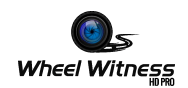

4. Connect the power cord to the DC IN Camera power socket.

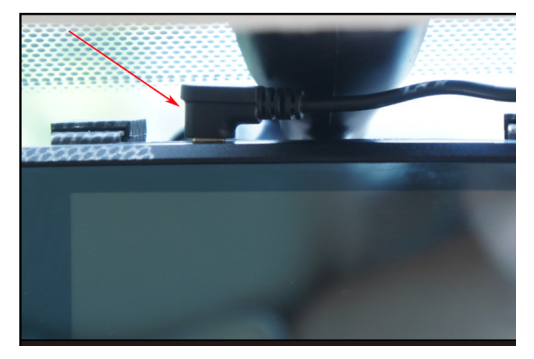

3. Connect the power cord into the cigarette lighter socket in your car.

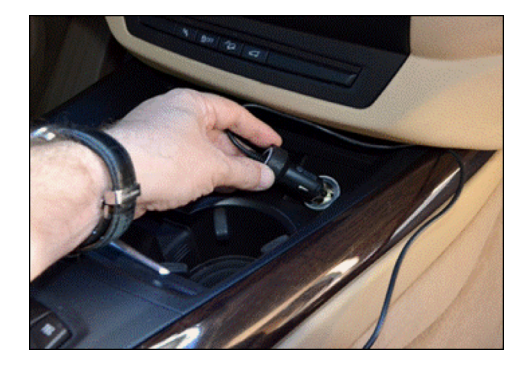

# WheelWitness CM PRO Dashboard Camera Layout

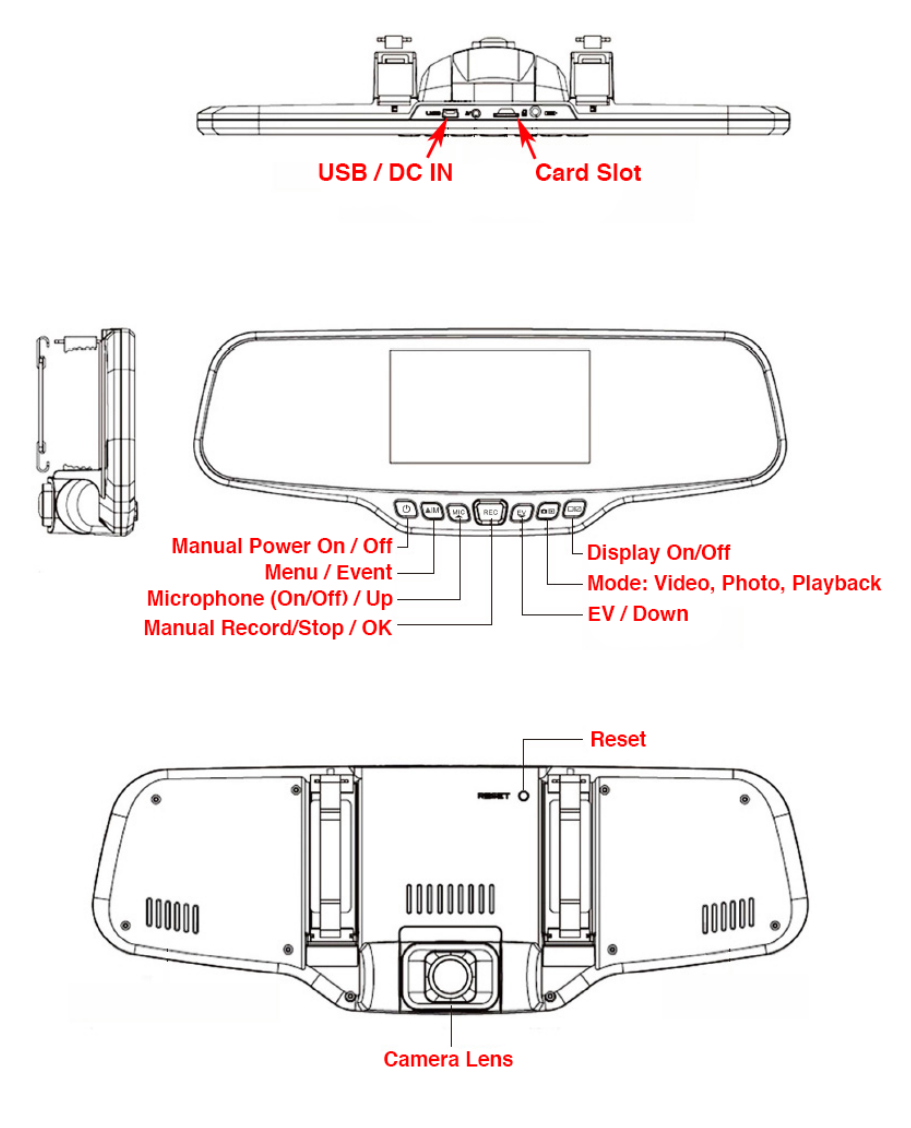

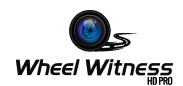

# **Operation Display**

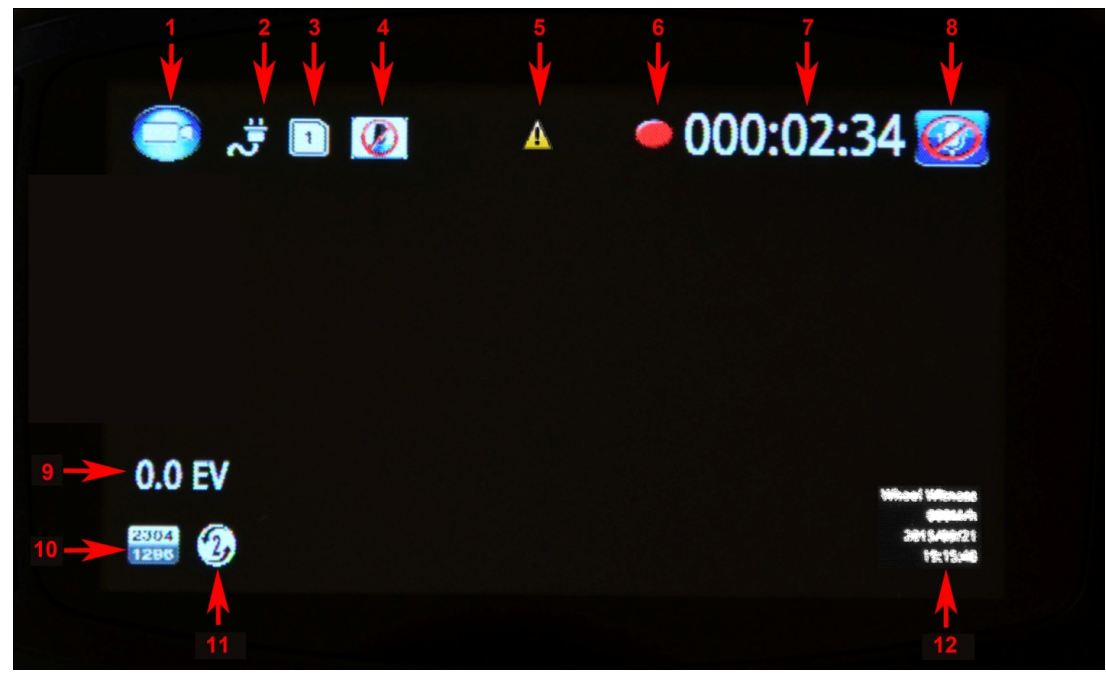

- 1. Mode: Video / Photo / Playback
- 2. External Power Connection / Battery status
- 3. Memory Card  $(x no\ card, or\ card no\ good)$
- 4. G-Sensor status (recommended mode OFF as shown on the picture)
- 5. Video file lock (event function), turn on when activated, then go off
- 6. Recording Status Indicator
- 7. Recording Time
- 8. Microphone OFF/ON
- 9. EV: Exposure Value, "+" brighter, "-" dimmer
- 10. Video Resolution
- 11. Length of Video file  $-$  1/3/5 Minutes each file
- 12. Current date/ time/ License plate (driver ID)

# **Menu Operation**

Camera has separate Video Setup Menu and General Setup Menu. Press "MENU" button in STOP position (no red record symbol on the display) to activate the Menu. Press "MENU" button again for switch between Video and General Setup MENU. Use "UP" (Microphone) and "DOWN" (EV) buttons.

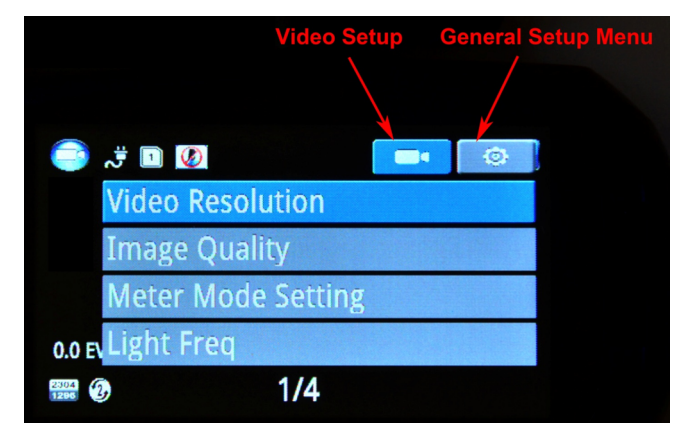

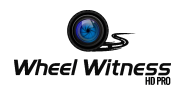

#### Resolution

Video resolution can be selected up to 2304 x 1296P. Higher resolution produces a higher quality image. The higher the resolution, the higher the file size. 

[Video Resolution]

[2560x1080 30P 21:9](extra wide) / [2304 x 1296 30P] / [HDR 1920 x 1080 30P] / [1920 x 1080 30P] /  $[1280 \times 720 60P]$  /

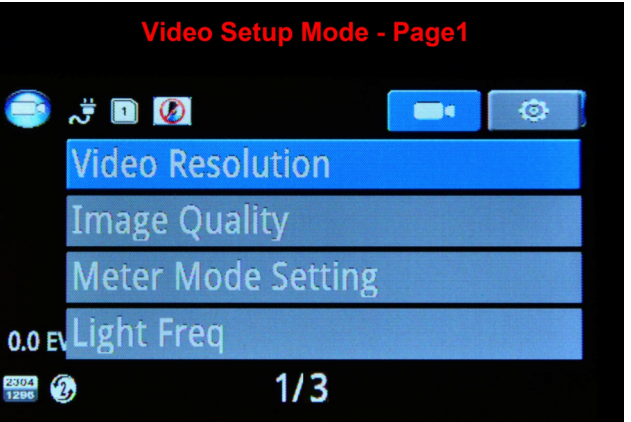

#### Image Quality

Changes the bit rate of the videos. Higher Quality, Larger File Size.

[S.Fine]/ [Fine]/[Normal]

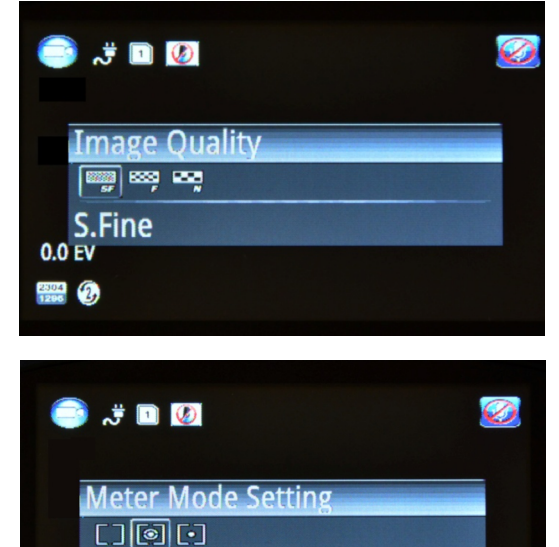

Average

 $0.0 FV$  $\frac{2304}{1296}$   $\binom{2}{2}$ 

#### **Metering Mode**

Metering mode lets you change the metering field of view for the exposure.

[Average] / [Center] / [Spot]

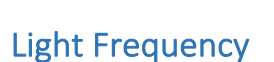

This option lets you select the correct frequency to prevent flickering.

[Auto] / [60Hz] - USA Standard / [50Hz] - European Standard

#### Event

In case of emergency or for some other reason when you want to save the recorded moment, simply press the "MENU" button (#1) while camera is recording. The camera displays the "!" symbol on the LCD Display and the current and previous file (2 min, 5 Min or 10 minutes - depending on your setting) will be locked and saved as a "READ ONLY" file. This will prevent the camera from overwriting it the next time it is under cyclic recording. You can browse the SD Card on your computer or connect the camera via USB to view the file.

#### **WARNING: FORMATTING THE SD CARD WILL ERASE ALL THE INFORMATION INCLUDING FILES SAVED IN THE EVENT FOLDER.**

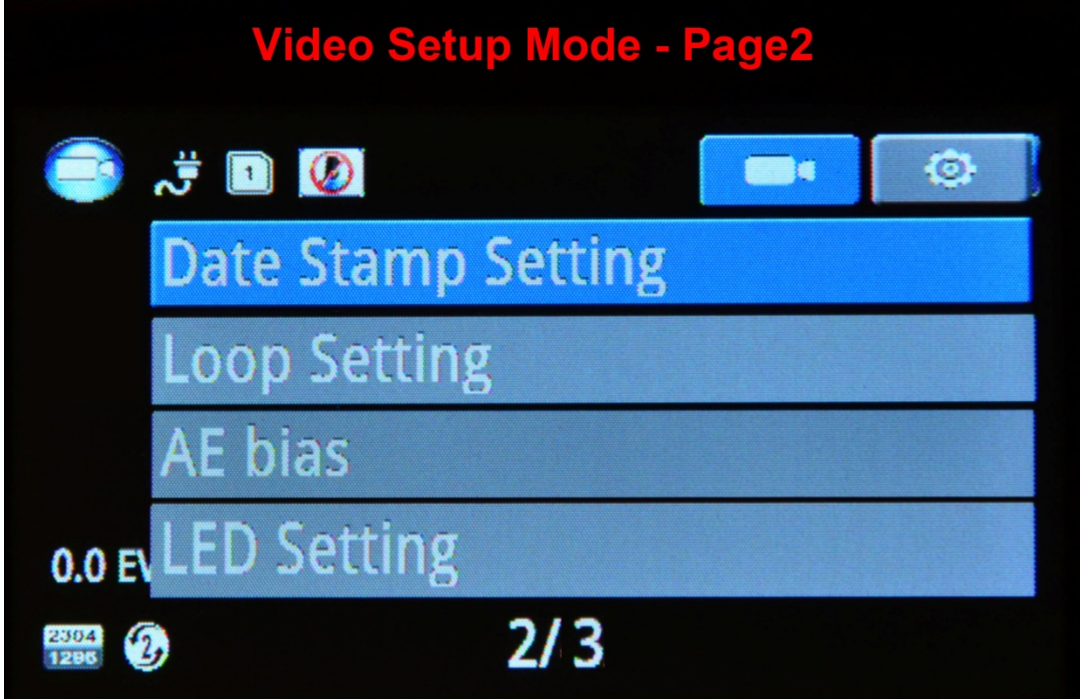

#### Date Stamp

You can select to have the Date & Time "stamped" into the video recording.

[Date stamp] [ON] / [OFF]

#### Record Time (Loop Recording)

Using the Record Time function you can have the camera split the video files into either 1, 3 or 5 minute files. The recording is continuous, but the files are split into smaller chunks so they are easier to work with.

[Loop Setting] [1min] / [3min] / [5 min]

#### **AE** Bias

Allows you set the automatic exposure to either have a brighter or dimmer value.

Exposure Value, "+" brighter, "-" dimmer.

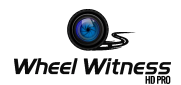

#### LED Setting

You can turn off the LED backlight for the buttons. [LED] [On] / [Off].

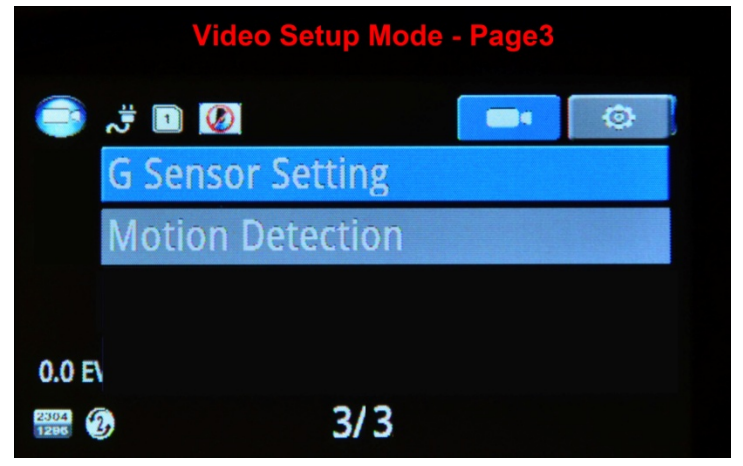

#### G-Sensor (Gravity Sensor)  $-$  (Set to OFF by default)

Same as the motion detector, the G-Sensor is used when the vehicle is stationary or under special application. When there is a collision or a sudden change in XYZ axis, the G-Sensor or Gravity Sensor determines the direction of the collision and records the event. It creates a separate EVENT folder and stores the files there. These files are saved and are not overwritten when the camera files loop.

Adjust the sensitivity parameter of the sensor so that the camera does not automatically lock all the recorded videos.

[G-Sensor] [High] / [Medium] / [Low] / [Off]

This should be set to OFF under normal operation while you drive, otherwise the camera may freeze or behave unexpectedly.

#### Motion Sensor – (Set to OFF by default)

The motion detector function is used when the vehicle is stationary or under special application options. If you have the camera hardwired, you can set the motion detector to ON, and when a motion is visible in the field of view, the camera records the set time. It creates a separate EVENT folder and stores the files there. These files are saved and are not overwritten when the camera files loop.

This function should be turned OFF under normal operation (when driving)!

[Motion detect] [Off] / [On]

This should be set to OFF under normal operation while you drive, otherwise the camera may freeze or behave unexpectedly.

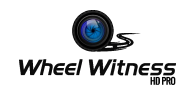

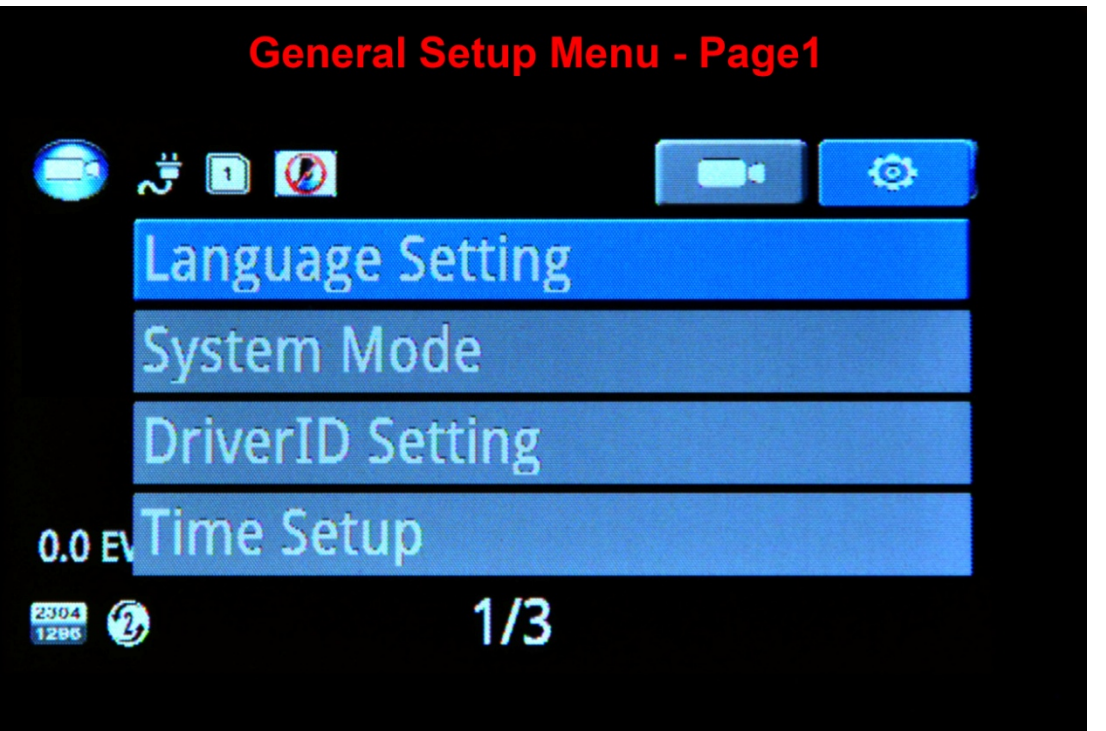

#### Language

Use this setting to adjust the menu to your preferred language. [Language] [English] ....[your foreign language] Press "OK" Button to process.

#### **System Mode**

This setting can be adjusted when you use the AV cable to connect the camera to your TV (AV cable are not included.) (You can use the playback feature to display it on your TV).

For USA use NTSC.

[NTSC] / [PAL]

#### Driver ID / License Plate

You can provide your license plate number or Driver ID here. This number will be stamped at the bottom right corner along with the time and date.

Push "OK" button and use the "UP" and "DOWN" buttons to select the appropriate first letter or digit. Then press "MENU" to go to the next letter or digit. After you setup your plate press "OK" to save your plate number.

[Ok] [Mode] [Down]

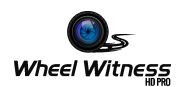

#### Time Setup

Adjust the current date and time.

[Time Setup] select Year, Month, Day, Hour, Minute - Press [OK] to save setting.

Select year using the MENU button and set the year using the UP and DOWN button. Then select the month using the MENU button and set the current month using the UP and DOWN buttons. Follow the above steps to set the day, hour, and minute and press OK.

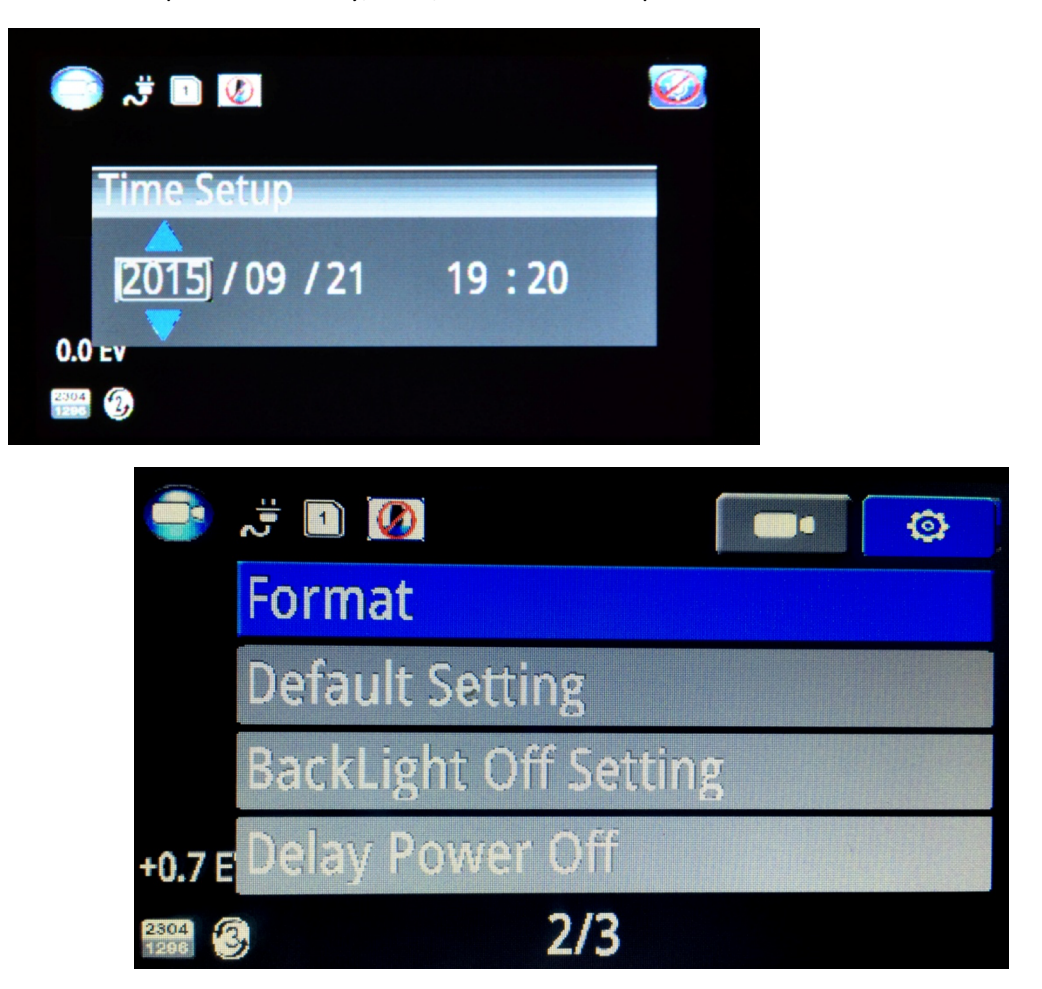

#### Format

This function deletes all data in the memory card including protected data.

[No] / [Yes]. Press [Ok] button to format.

#### Default Setting

This function resets all settings to default factory setting.

[No] / [Yes]

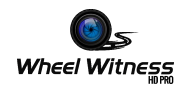

#### **Backlight Off (Screen Saver)**

You can choose to have the camera turn the screen OFF after 1, 3 or 5 minutes of operation. It will still continue recording.

[Off] / [1 min] / [3 min] / [5 min]

#### Delay Power Off

You can set the time the camera will still continue recording on battery power after power has been cut to it.

[OFF] / [15 SEC] / [30 SEC] / [1 MIN]

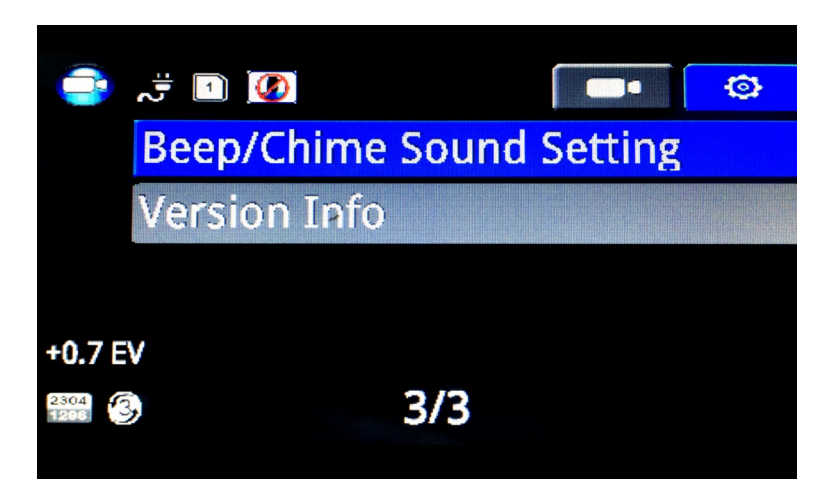

#### **Beep/ Chime Sound**

You turn set the beep sound along with the bootup and shutdown chimes to OFF

 $[On] / [Off]$ 

#### **Version Info**

**Current Firmware Version** 

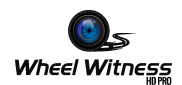

# Playback

- Press MODE Button to playback mode. Thumbnail View.
- Press DOWN to select video files. OK Button play Video.
- MENU button delete file

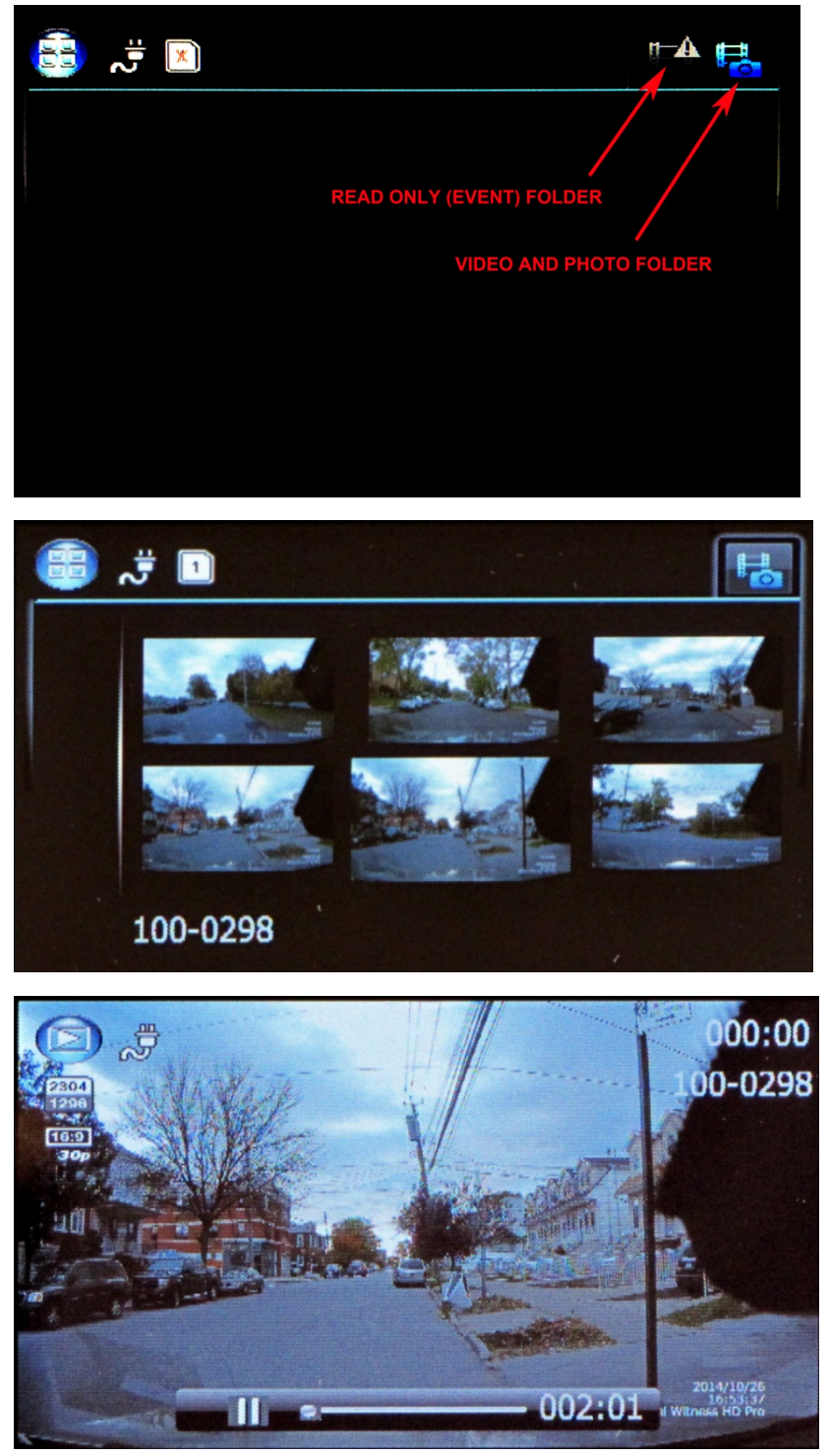

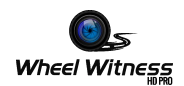

# Connecting to PC

Connect the USB Cable to the USB port and connect the other end of the USB cable to the USB port in the PC. The red LED on the camera will turn on.

Press Power button on the camera – the screen on the camera will turn blue.

The computer now shows a removable drive which you can browse, just like a flash drive.

Alternatively, you can use the included memory card to USB adapter separately to view/copy the files from the card.

#### Hardwiring

Depending on your vehicle and where your cigarette lighter is located, you can choose to use the included power adapter, or opt for our "hardwire" stealth kit.

Some vehicles have a switched cigarette lighter output, so if you connect it here, the camera always turns on and off with the cars. Other vehicles, such as older German cars have an always-on outlet, so you either have to manually connect/disconnect the camera or you can hardwire it.

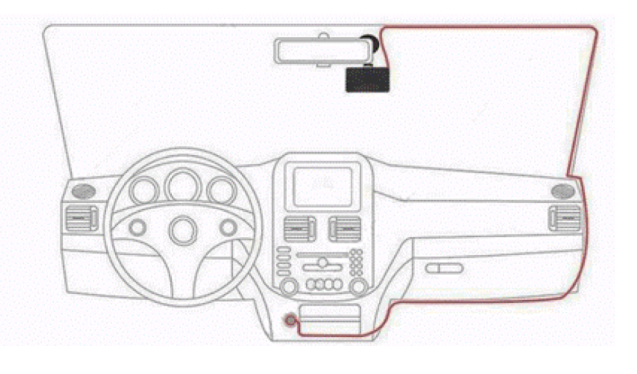

The included power adapter is approximately 12 feet and can be routed around your windshield and down the pillar, under you glove box and to the cigarette lighter outlet for a clean install.

# **Stealth Hardwiring**

If you would like a stealth install that you never have to worry about, we sell a hardwire kit. You can use it to tap into your "Accessory" wire and the camera turns on and off with the vehicle. You never have to remember to turn it on. Using a hardwire kit requires some basic technical skills. Depending on your vehicle, you can route the wires to the back of your cigarette lighter or fuse panel. If wiring to a fuse panel, please use a multi-meter or a test light to find a fuse that is ON when vehicle is in Accessory/Ignition and is off when vehicle is off.

http://www.amazon.com/dp/B00TGQ1Y3Q/ Amazon: WheelWitness Hardwire Installation Kit

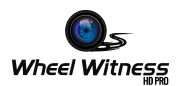

# **Warranty**

We provide free warranty service for parts and labor within ONE YEAR from the date of purchase.

The warranty does not cover:

- Damage caused by accident, misuse, tampering with or failure to follow the care
- Water damage
- Damage and/or scratches to the finish of the case, lens, or LCD display
- Broken bracket and damaged power cable
- Memory card
- Damage caused by repairs or alterations by anyone other than our Service Center

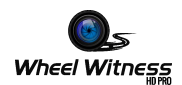

# **Contact Us**

If you have any questions or comments, please feel free to contact us! www.wheelwitness.com/support

#### **Please Drive Safely!**

- WheelWitness Inc.

WheelWitness Inc www.wheelwitness.com